# **HITACHI** Inspire the Next

# **Hitachi Tuning Manager 8.1.4-03 Release Notes**

#### <span id="page-0-0"></span>**Contents**

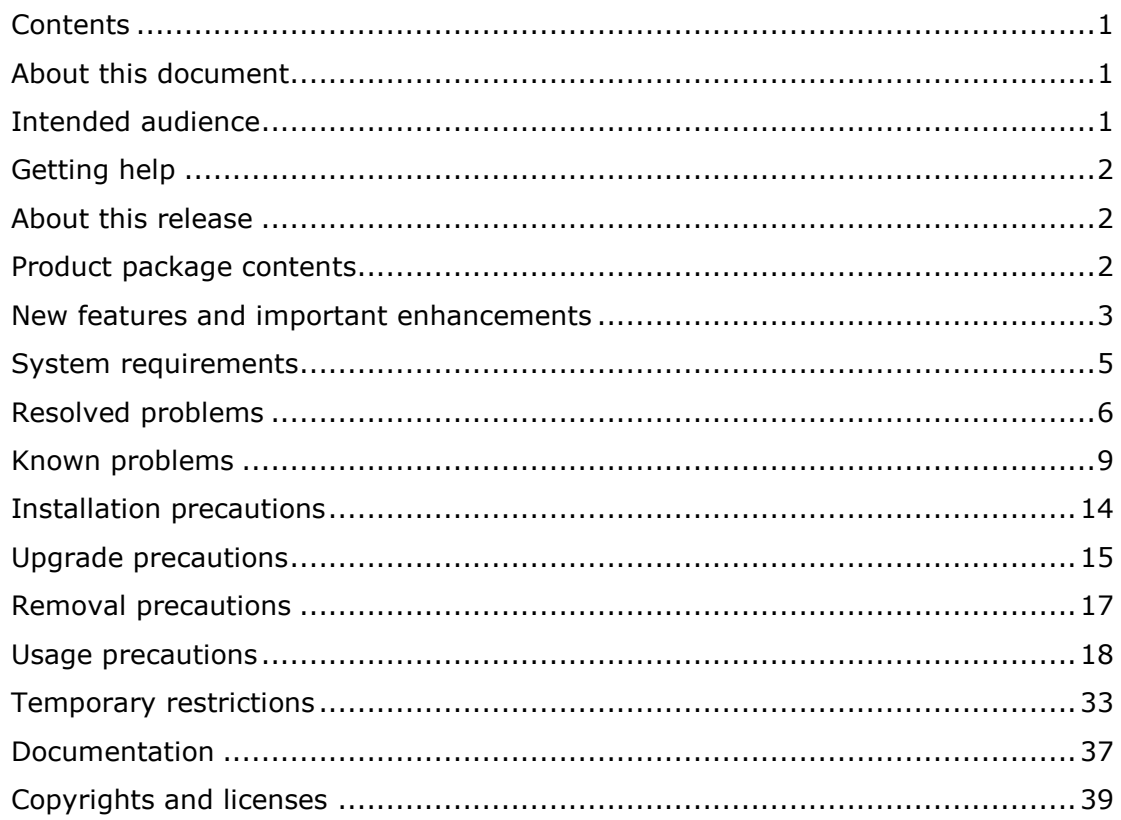

### <span id="page-0-1"></span>**About this document**

This document (RN-00HS262-66, June 2015) provides late-breaking information about the Hitachi Tuning Manager 8.1.4-03. It includes information that was not available at the time the technical documentation for this product was published, as well as a list of known problems and solutions.

### <span id="page-0-2"></span>**Intended audience**

This document is intended for customers and Hitachi Data Systems partners who license and use the Hitachi Tuning Manager.

#### <span id="page-1-0"></span>**Getting help**

The Hitachi Data Systems Support Center staff is available 24 hours a day, seven days a week. To reach us, please visit the support website at [https://portal.hds.com](https://portal.hds.com/) for current telephone numbers and other contact information. If you purchased this product from an authorized HDS reseller, contact that reseller for support.

#### <span id="page-1-1"></span>**About this release**

This release resolves multiple known problems.

#### <span id="page-1-2"></span>**Product package contents**

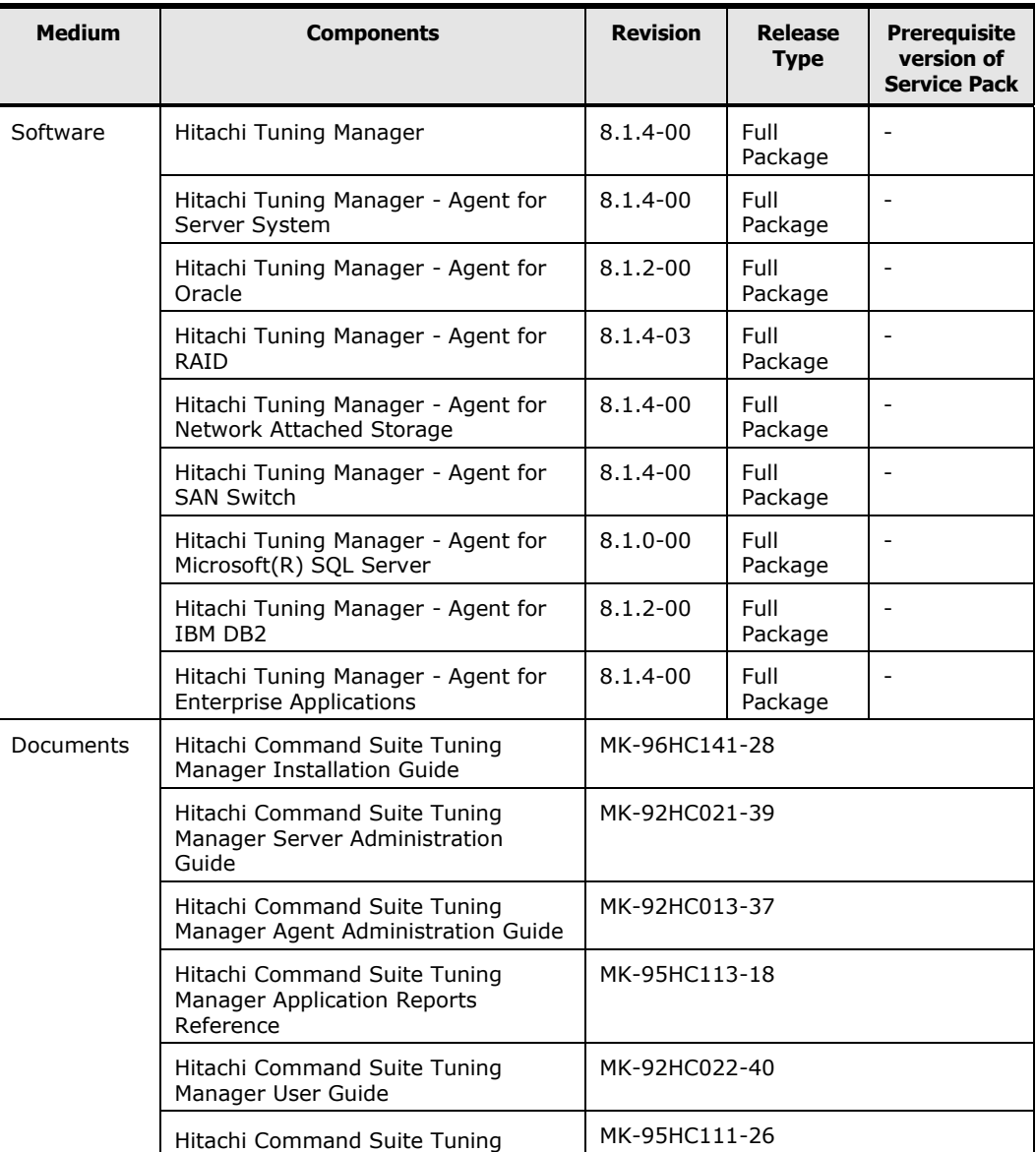

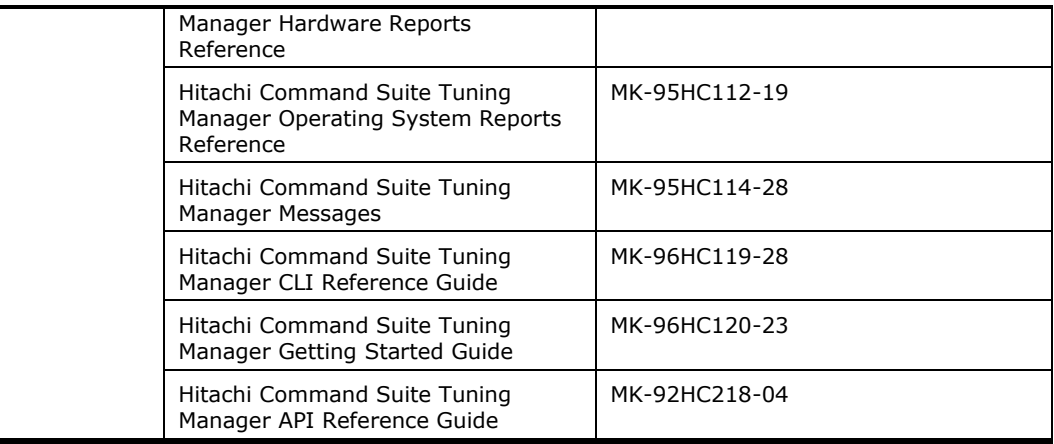

# <span id="page-2-0"></span>**New features and important enhancements**

#### **For 8.1.4-00**

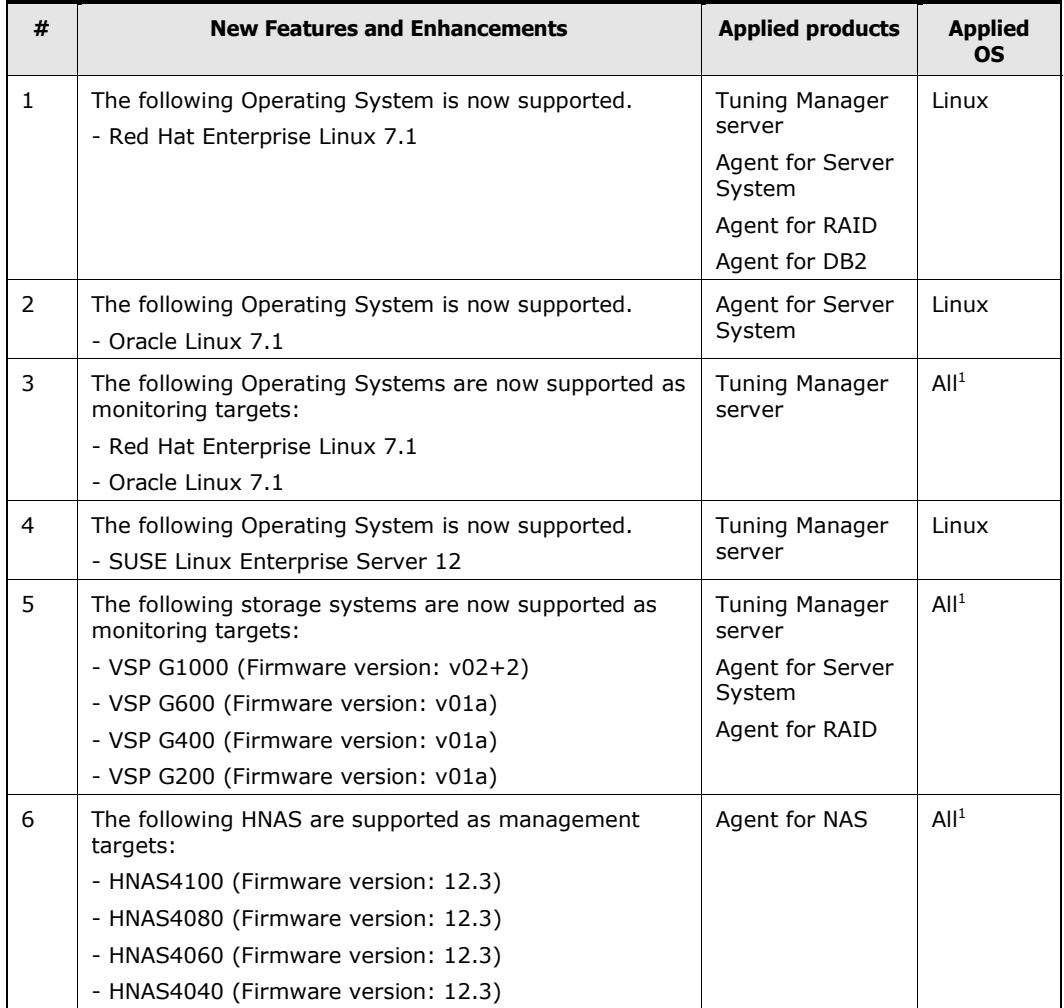

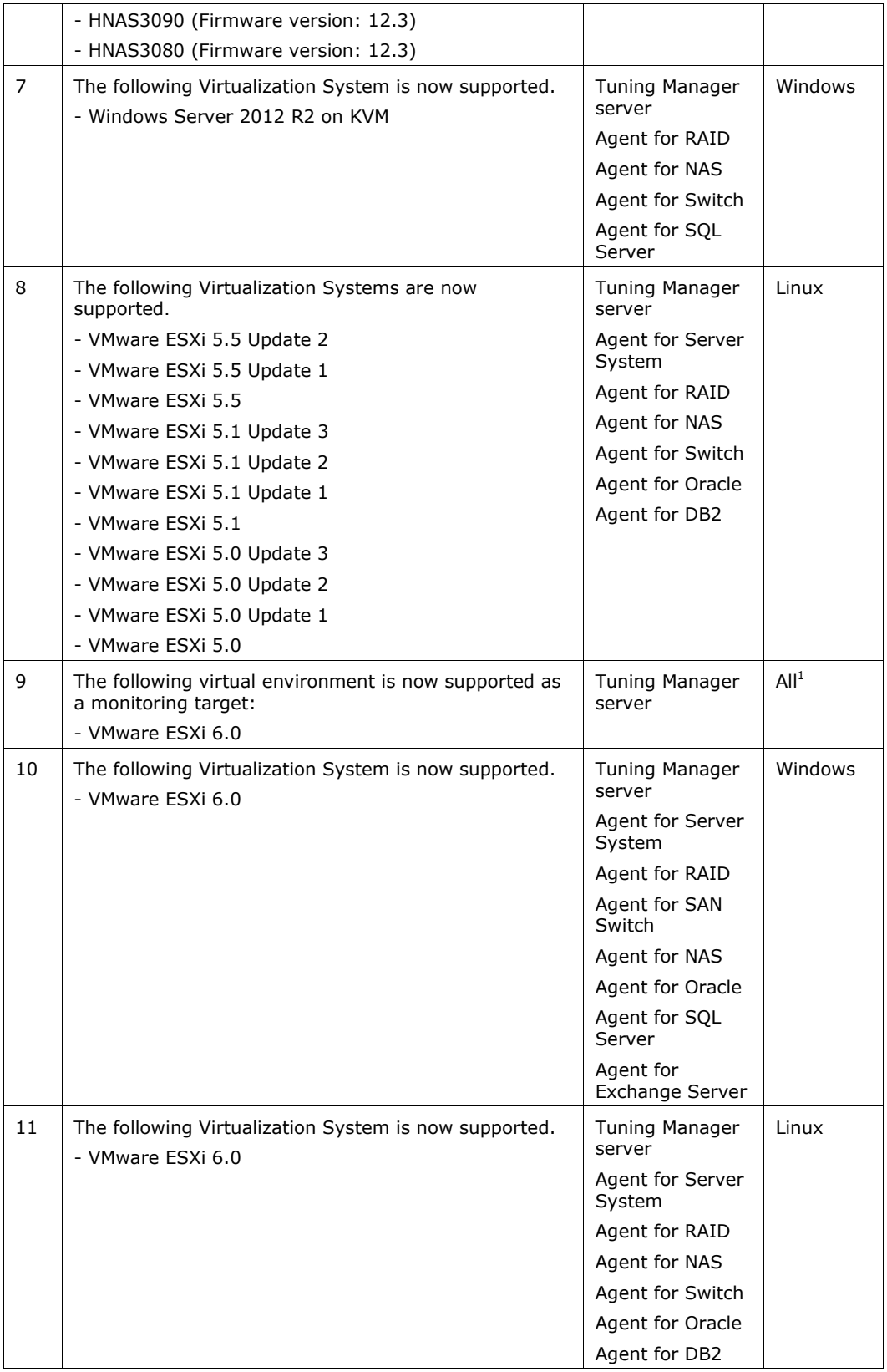

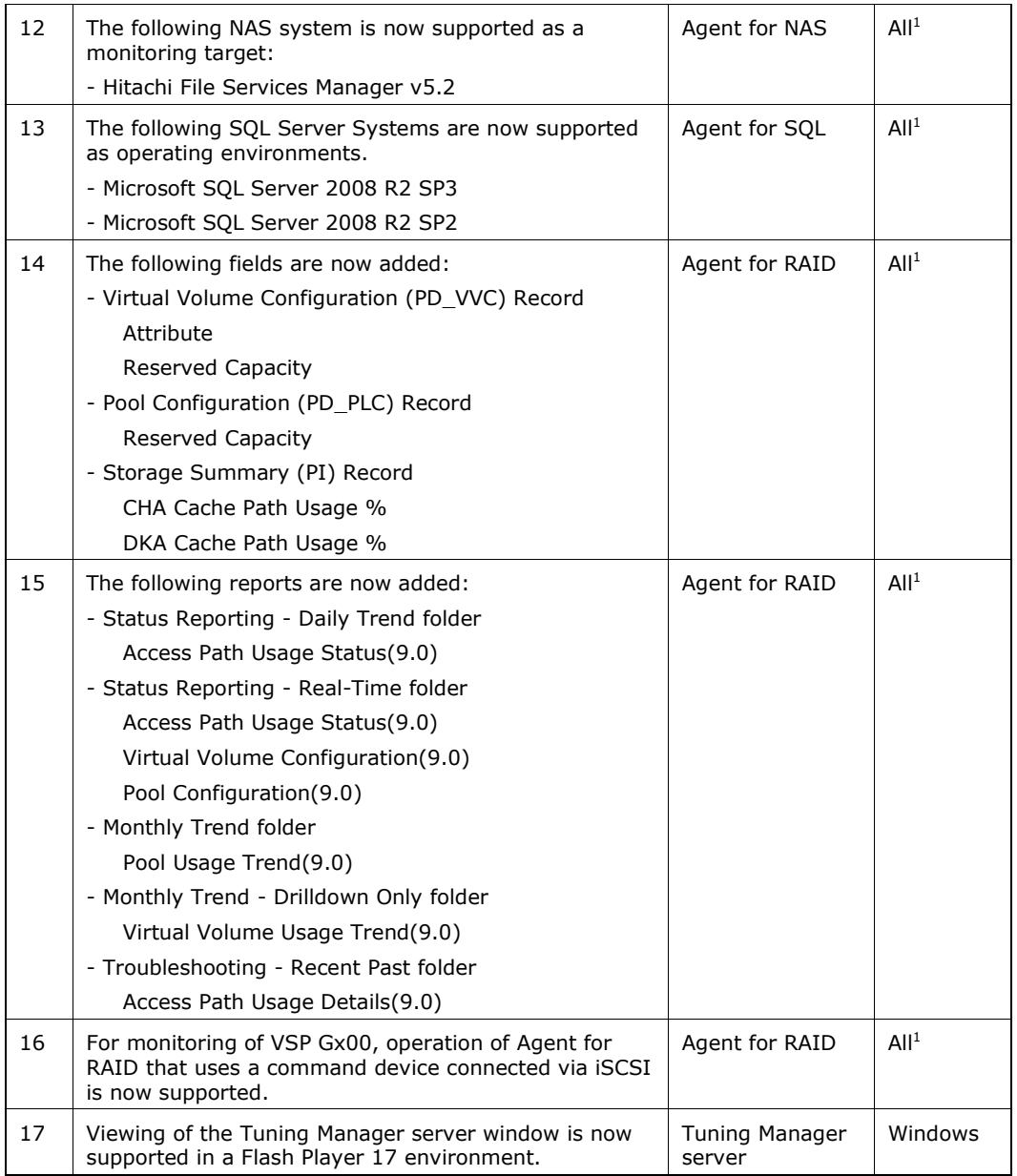

*Note1:* Applies to all supported operating systems

# <span id="page-4-0"></span>**System requirements**

The system requirements for Tuning Manager can be found *in Hitachi Command Suite System Requirements* (MK-92HC209).

# <span id="page-5-0"></span>**Resolved problems**

#### **For 8.1.4-03**

Tuning Manager server

None.

Tuning Manager agents

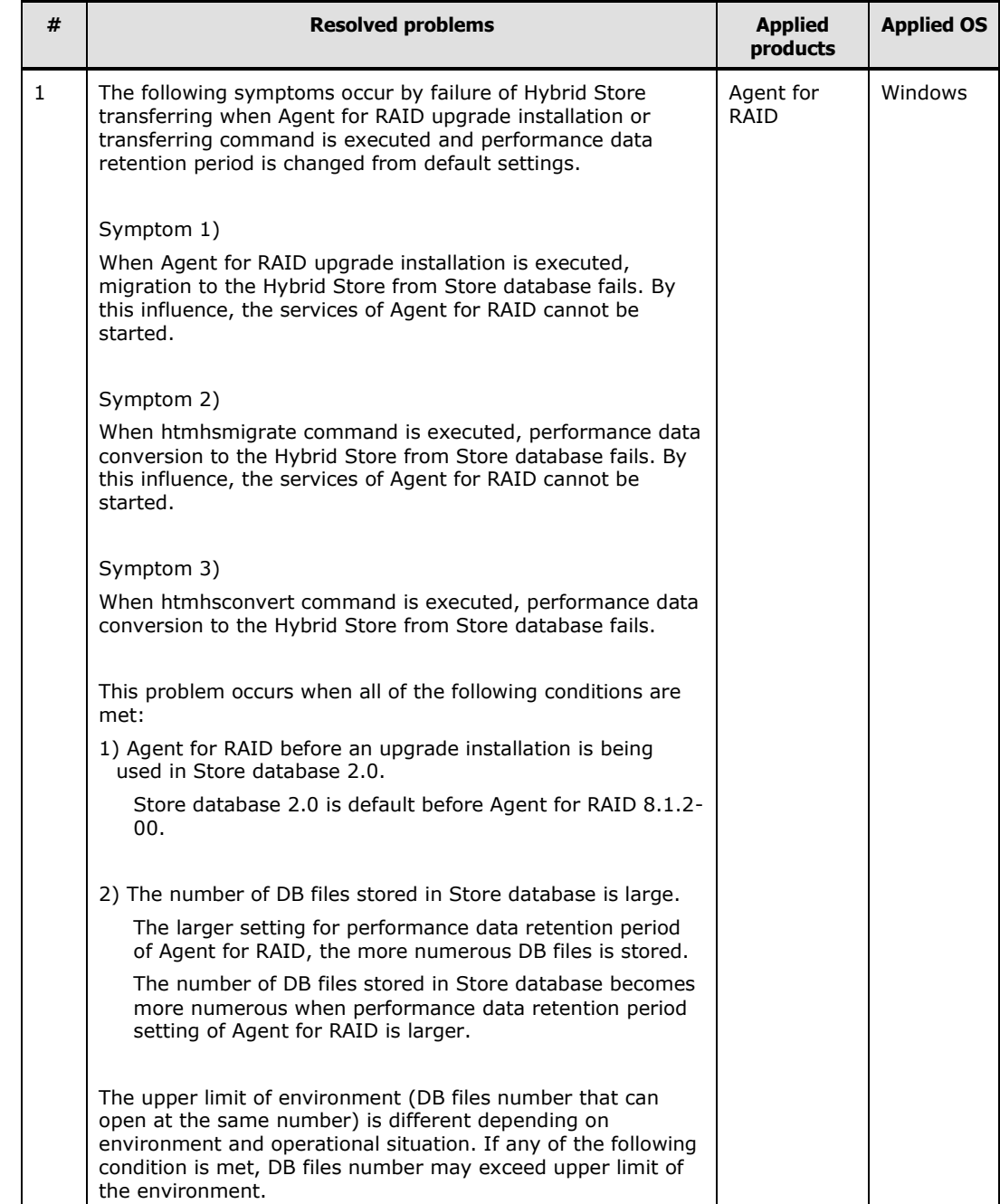

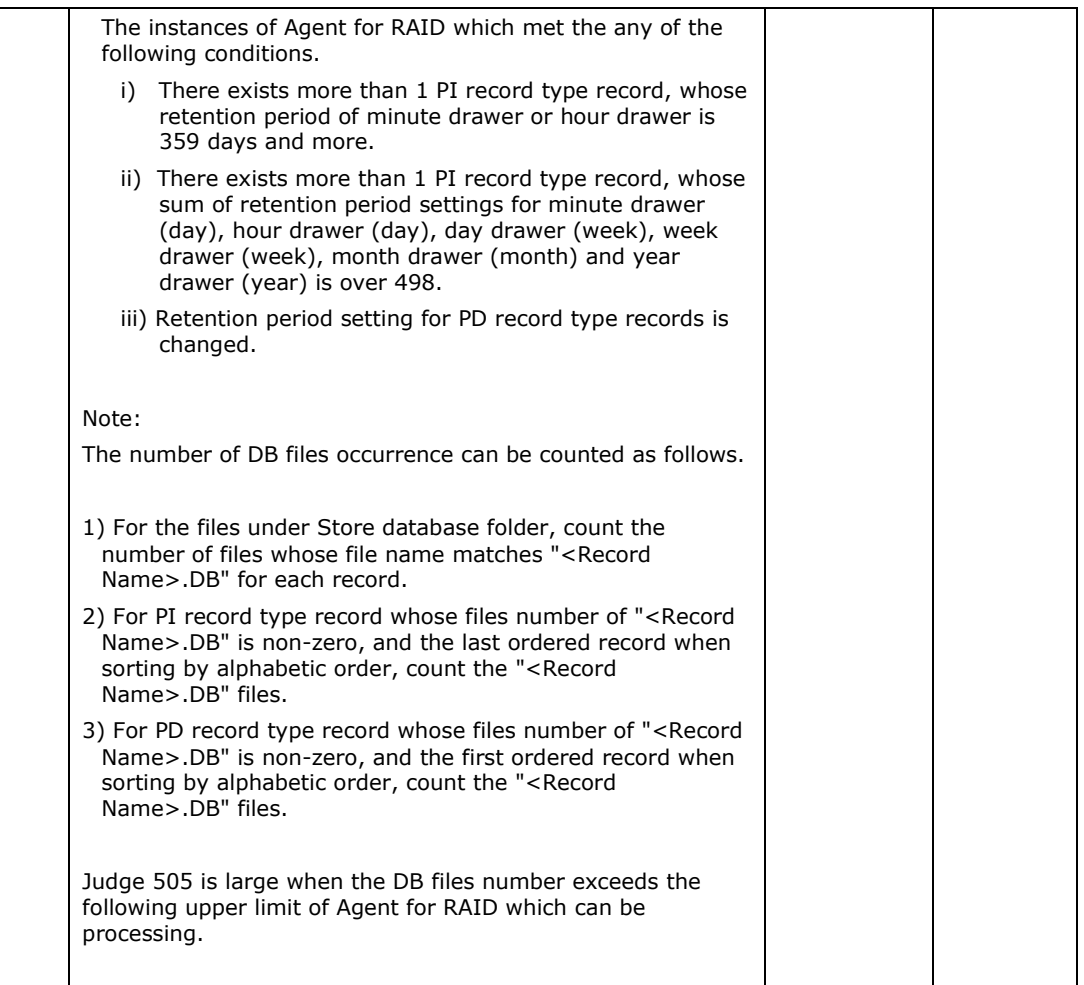

#### **For 8.1.4-00**

Tuning Manager server

None.

Tuning Manager agents

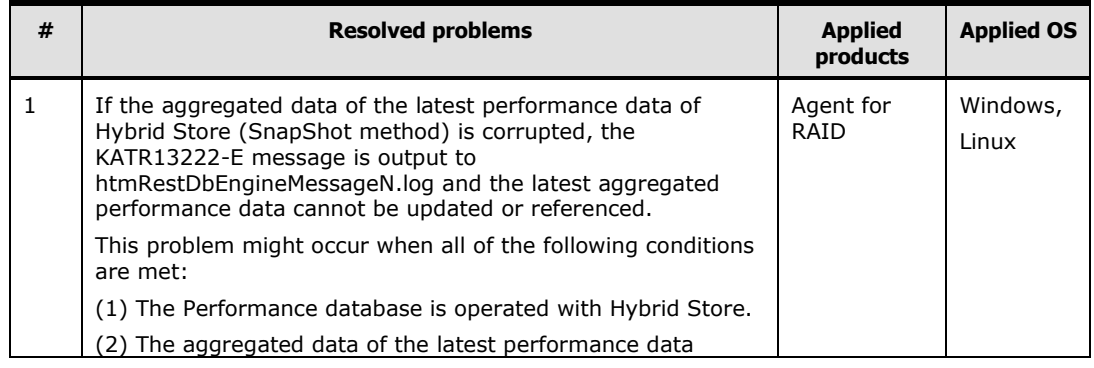

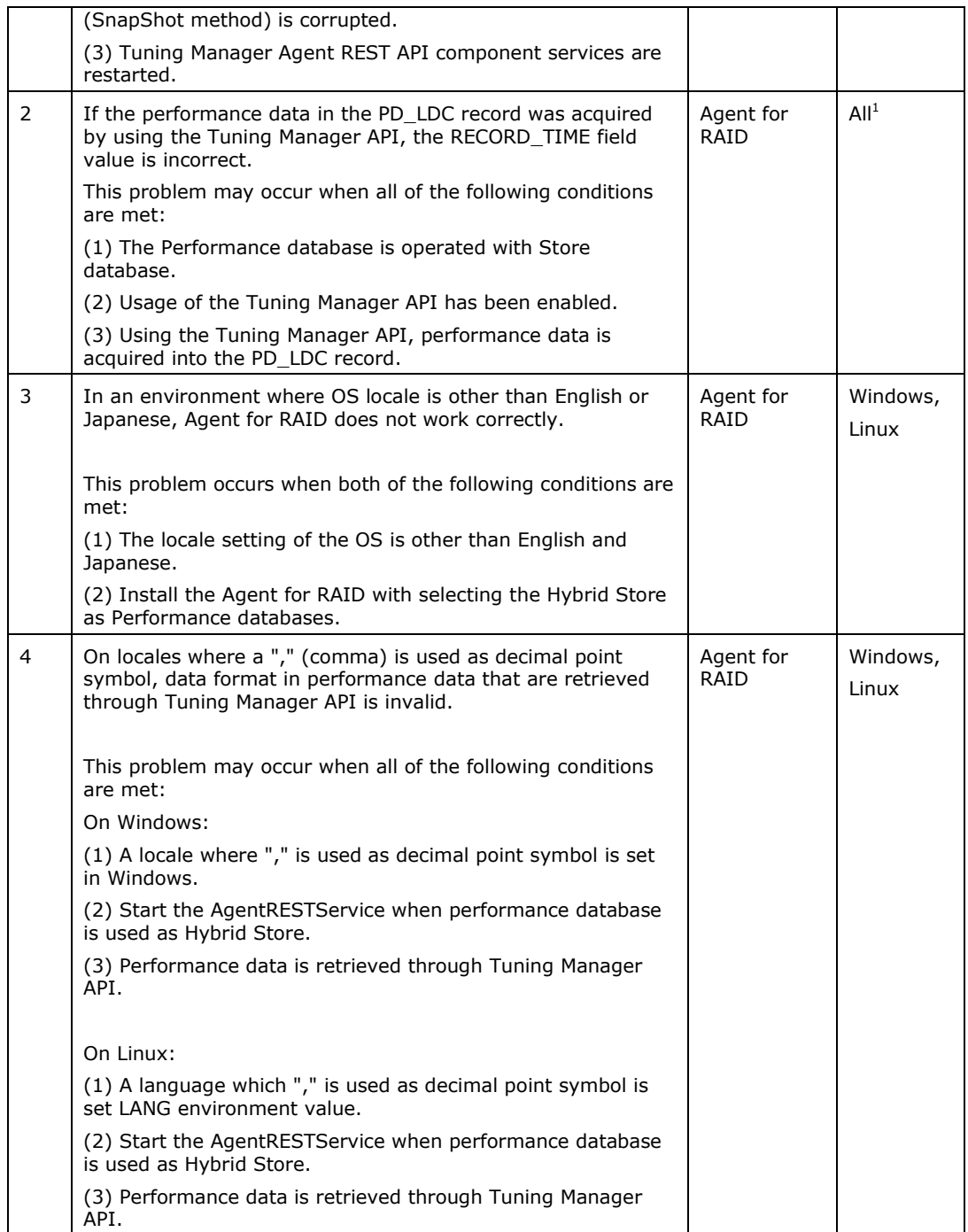

# *Note1:* Applies to all supported operating systems

# <span id="page-8-0"></span>**Known problems**

Tuning Manager server

None.

Tuning Manager agents

#### **For 8.1.4-03**

![](_page_8_Picture_170.jpeg)

![](_page_9_Picture_207.jpeg)

![](_page_10_Picture_160.jpeg)

![](_page_11_Picture_118.jpeg)

# **Resolved known problems**

**For 8.1.4-00**

| # | <b>Resolved known problems</b>                                                                                                    | <b>Applied</b><br>products | <b>Applied OS</b> |
|---|----------------------------------------------------------------------------------------------------|----------------------------|-------------------|
| 1 | When you use Hybrid Store as a performance database, it<br>may take a long time (several minutes to several ten<br>minutes. It depends on the number of resources on<br>monitoring systems and the number of Agent instances) to<br>start Tuning Manager Agent REST API components. The<br>following problems occur during the Tuning Manager Agent<br>REST API components startup.                                                                  | Agent for<br>RAID          | Windows,<br>Linux |
|   | - When you request the performance data by using Tuning<br>Manager API, the system responds status code 500 (Internal<br>Server Error).                                                                                                    |                            |                   |
|   | - When you execute the htmsrv status command, it displays<br>Tuning Manager - Agent REST Application Service was<br>stopped.                                                                                                    |                            |                   |
|   | - When you execute the htmsrv stop command, it displays<br>Tuning Manager - Agent REST Application Service was<br>stopped, but the service keeps running a certain time period,<br>then the service stops.                                                                                                    |                            |                   |
|   | You can check the state of Tuning Manager - Agent REST<br>Application service by using the OS command (wmic<br>command for Windows, ps command for Linux) and confirm<br>whether the process (cjstartsv) started by the following<br>executable file is running or not.                                                                                                    |                            |                   |
|   | - On Windows                                                                                                    |                            |                   |
|   | <installation<br>Directory&gt;\htnm\HBasePSB\CC\server\bin\cjstartsv.exe</installation<br>                                                                                                    |                            |                   |
|   | - On Linux                                                                                                    |                            |                   |
|   | /opt/jp1pc/htnm/HBasePSB/CC/server/bin/cjstartsv                                                                                                    |                            |                   |
| 2 | When you use Hybrid Store as a Performance database, if one<br>of the following conditions is satisfied and you start Tuning<br>Manager Agent REST API component then stop it within a day<br>and start it again, it takes a long time (several tens of<br>minutes to several hours. It depends on the number of<br>resources on monitoring systems performance data and<br>Collection Interval) to start Tuning Manager Agent REST API<br>Component | Agent for<br>RAID          | Windows,<br>Linux |
|   | - Agent instances are active for hours while Tuning Manager<br>Agent REST API component is not running.                                                                                                    |                            |                   |
|   | - Agent instances are active for hours while the update of<br>Hybrid Store is not working because of an error                                                                                                    |                            |                   |
|   | In this case, "Resolved known problems#1" may occur. When<br>"Resolved known problems#1" occurs, please do not stop<br>Tuning Manager Agent REST API component at least 24<br>hours.                                                                                                    |                            |                   |

# <span id="page-13-0"></span>**Installation precautions**

Tuning Manager server

![](_page_13_Picture_241.jpeg)

*Note1:* Applies to all supported operating systems

Tuning Manager agents

![](_page_13_Picture_242.jpeg)

# <span id="page-14-0"></span>**Upgrade precautions**

Tuning Manager server

![](_page_14_Picture_217.jpeg)

![](_page_15_Picture_275.jpeg)

![](_page_16_Picture_230.jpeg)

*Note1:* Applies to all supported operating systems

Tuning Manager agents

None.

# <span id="page-16-0"></span>**Removal precautions**

- Tuning Manager server None.
- Tuning Manager agents

![](_page_16_Picture_231.jpeg)

# <span id="page-17-0"></span>**Usage precautions**

#### **Notes on using in the built-in Administrator account when using Internet Explorer 11.0**

![](_page_17_Picture_216.jpeg)

#### **Notes on the use of Performance Reporter when using Internet Explorer 9 or later on Windows Server 2008:**

![](_page_17_Picture_217.jpeg)

#### **Notes on the use of Performance Reporter when using Internet Explorer 11.0:**

![](_page_17_Picture_218.jpeg)

#### **Precautions for displaying a list of installed programs**

Tuning Manager server

![](_page_17_Picture_219.jpeg)

![](_page_18_Picture_234.jpeg)

Tuning Manager agents

None.

### **Precautions for monitoring Brocade SAN switches**

Tuning Manager server

None.

Tuning Manager agents

![](_page_18_Picture_235.jpeg)

#### **Notes for trouble on an operation of Agent for SAN Switch**

- Tuning Manager server None.
- Tuning Manager agents

![](_page_18_Picture_236.jpeg)

### **Precautions for displaying a correlation reports**

Tuning Manager server

![](_page_19_Picture_253.jpeg)

Tuning Manager agents

None.

#### **Precautions for monitoring a storage system**

Tuning Manager server

![](_page_19_Picture_254.jpeg)

Tuning Manager agents

None.

#### **Precautions for monitoring again a Storage System or a Server which had been monitored in the past**

Tuning Manager server

![](_page_19_Picture_255.jpeg)

![](_page_20_Picture_210.jpeg)

![](_page_21_Picture_194.jpeg)

(vi) From the Tuning Manager server, perform automatic or manual polling again on the monitoring targets on which polling was performed in step (ii).

Table-2 lists the information that is not properly displayed after Operation 1 or Operation 2 is performed.

Table-2 Operations that cause this error and the information that is not properly displayed

![](_page_22_Picture_192.jpeg)

2. Recovery procedure

Perform one of the procedures below (from 1 to 3) indicated in Table-3 depending on the monitored device on which the error occurred.

Table-3 Procedures for recovering from the error

![](_page_22_Picture_193.jpeg)

#### (a) Procedure 1:

(i) Remove from Device Manager the storage device that contains volumes that are connected to the host.

(ii) Use Device Manager to refresh the host indicated in step (i).

(iii) From the Tuning Manager server, perform manual polling on Device Manager.#1

(iv) Add the storage device that was removed from Device Manager in step (i) to Device Manager again.

(v) Use Device Manager to refresh the host indicated in step (i) again. (vi) From the Tuning Manager server, perform manual polling on Device Manager.#1

#1: Be sure to wait at least one hour after the last polling was performed before you perform manual polling.

![](_page_23_Picture_194.jpeg)

Tuning Manager agents

None.

# **Precautions for displaying a report with the Tuning Manager server**

Tuning Manager server

![](_page_23_Picture_195.jpeg)

![](_page_24_Picture_200.jpeg)

 Tuning Manager agents None.

# **Precautions for collecting the record with Agent for Oracle**

Tuning Manager server

None.

Tuning Manager agents

![](_page_24_Picture_201.jpeg)

![](_page_25_Picture_226.jpeg)

#### **Precautions for starting or stopping a service automatically on SUSE Linux Enterprise Server 11**

Tuning Manager server and Tuning Manager agents

![](_page_25_Picture_227.jpeg)

# **Precautions for changing a command device name in an AIX environment**

Tuning Manager server

None.

Tuning Manager agents

![](_page_25_Picture_228.jpeg)

#### **Notes applying when Load Reduction for Changing Configuration Mode is enabled in a Hitachi AMS2000 series or Hitachi SMS series storage system**

Tuning Manager server and Tuning Manager agents

| # | <b>Usage Precautions</b>                                                                                                    | <b>Applied products</b>                            | <b>Applied</b><br><b>OS</b> |
|---|----------------------------------------------------------------------------------------------------|----------------------------------------------------|-----------------------------|
|   | When the Tuning Manager server is monitoring a Hitachi<br>AMS2000 series or Hitachi SMS series storage system<br>with "Load Reduction for Changing Configuration Mode"<br>enabled, the following problems might occur if the<br>configuration of the system is changed:<br>(1) Collection of performance data fails. | <b>Tuning Manager</b><br>server,<br>Agent for RAID | All <sup>1</sup>            |
|   | (2) Polling fails.                                                                                                    |                                                    |                             |
|   | To prevent these problems from occurring, before you<br>change the storage system configuration, stop the<br>services of the Tuning Manager server and the Agent for<br>RAID instance that is monitoring the storage system, and<br>restart these services after the configuration has been<br>changed.              |                                                    |                             |

*Note1:* Applies to all supported operating systems

#### **Precautions for displaying a vendor name of the switch**

Tuning Manager server and Tuning Manager agents

![](_page_26_Picture_213.jpeg)

| c) Start the service of Tuning Manager server.                                                                                                    |  |
|----------------------------------------------------------------------------------------------------|--|
| d) Execute the following command on the Tuning<br>Manager server host to delete the instance of the Agent<br>for SAN Switch from the monitoring target.                                          |  |
| jpcctrl delete " <service agent="" for="" id="" of="" san="" switch<br="" the="">instance in <math>a</math>) &gt;"</service>                                                                     |  |
| e) Click Refresh button on the screen of<br><b>Administration - Data Polling.</b>                                                                                                    |  |
| f) Start the service of Agent for SAN Switch which is<br>stopped in a).                                                                                                    |  |
| g) Click Start Polling button on the screen of<br><b>Administration - Data Polling.</b>                                                                                                    |  |
| h) Confirm the Navigation area of the Fabrics and make<br>sure that the switch which is monitored by the Agent for<br>SAN Switch of a) is displayed under the vendor name<br>other than Unknown. |  |

*Note1:* Applies to all supported operating systems

#### **Precautions when rebooting OS**

Tuning Manager server and Tuning Manager agents

![](_page_27_Picture_213.jpeg)

#### **Precautions for installation folder**

Tuning Manager server and Tuning Manager agents

![](_page_28_Picture_238.jpeg)

#### **Notes on InPrivate Browsing of Internet Explorer 9.0**

![](_page_28_Picture_239.jpeg)

#### **Notes on enabling SSL(\*1) between the Tuning Manager server and management clients when using Firefox**

![](_page_28_Picture_240.jpeg)

*Note1:* For details about enabling SSL, see "Security settings for Common Component (communication with the GUI)" in the *Hitachi Command Suite Administrator Guide*.

#### **Notes of using Firefox ESR 17, Firefox ESR 24 or Firefox ESR 31**

![](_page_28_Picture_241.jpeg)

![](_page_29_Picture_210.jpeg)

#### **Notes of the Server Core option of Windows Server 2008 and Windows Server 2012**

![](_page_29_Picture_211.jpeg)

### **Notes of the Minimal Server Interface of Windows Server 2012**

![](_page_29_Picture_212.jpeg)

#### **When the Tuning Manager service does not start or stop**

![](_page_29_Picture_213.jpeg)

![](_page_30_Picture_219.jpeg)

#### **Monitoring Windows hosts**

![](_page_30_Picture_220.jpeg)

#### **Operating in a Red Hat Enterprise Linux 6.2 or Oracle Linux 6.2 environment**

![](_page_30_Picture_221.jpeg)

#### **Precautions when installing on Windows Server 2012**

![](_page_30_Picture_222.jpeg)

![](_page_31_Picture_228.jpeg)

#### **Precautions for monitoring the HUS100 series**

![](_page_31_Picture_229.jpeg)

## **Note on using Tuning Manager on a Linux server**

![](_page_31_Picture_230.jpeg)

#### **Precautions for collecting the record with Agent for Microsoft Exchange Server**

![](_page_31_Picture_231.jpeg)

*Note1:* Applies to all supported operating systems

#### **Precautions for monitoring the HNAS**

![](_page_31_Picture_232.jpeg)

![](_page_32_Picture_218.jpeg)

#### **Notes on using Hybrid Store**

#### **Notes on using SUSE Linux Enterprise Server**

![](_page_32_Picture_219.jpeg)

# <span id="page-32-0"></span>**Temporary restrictions**

#### **For 8.1.4-00**

![](_page_32_Picture_220.jpeg)

![](_page_33_Picture_217.jpeg)

![](_page_34_Picture_219.jpeg)

![](_page_35_Picture_217.jpeg)

![](_page_36_Picture_217.jpeg)

*Note1:* Applies to all supported operating systems

# <span id="page-36-0"></span>**Documentation**

#### **Available documents**

![](_page_36_Picture_218.jpeg)

![](_page_37_Picture_240.jpeg)

#### **Documentation errata**

#### **For 8.1.4-00**

Contents of corrections of the *Hitachi Command Suite Tuning Manager API Reference Guide*:

![](_page_37_Picture_241.jpeg)

#### <span id="page-38-0"></span>**Copyrights and licenses**

© 2015 Hitachi, Ltd. All rights reserved.

No part of this publication may be reproduced or transmitted in any form or by any means, electronic or mechanical, including photocopying and recording, or stored in a database or retrieval system for any purpose without the express written permission of Hitachi, Ltd.

Hitachi, Ltd., reserves the right to make changes to this document at any time without notice and assumes no responsibility for its use. This document contains the most current information available at the time of publication. When new or revised information becomes available, this entire document will be updated and distributed to all registered users.

Some of the features described in this document might not be currently available. Refer to the most recent product announcement for information about feature and product availability, or contact Hitachi, Ltd., at https://portal.hds.com.

**Notice:** Hitachi, Ltd., products and services can be ordered only under the terms and conditions of the applicable Hitachi Data Systems Corporation agreements. The use of Hitachi, Ltd., products is governed by the terms of your agreements with Hitachi Data Systems Corporation.

Hitachi is a registered trademark of Hitachi, Ltd., in the United States and other countries. Hitachi Data Systems is a registered trademark and service mark of Hitachi, Ltd., in the United States and other countries.

Archivas, BlueArc, Essential NAS Platform, HiCommand, Hi-Track, ShadowImage, Tagmaserve, Tagmasoft, Tagmasolve, Tagmastore, TrueCopy, Universal Star Network, and Universal Storage Platform are registered trademarks of Hitachi Data Systems Corporation.

All other trademarks, service marks, and company names in this document or website are properties of their respective owners.

Microsoft product screen shots are reprinted with permission from Microsoft Corporation.

Adobe and Flash Player are either registered trademarks or trademarks of Adobe Systems Incorporated in the United States and/or other countries.

Brocade is a trademark or a registered trademark of Brocade Communications Systems, Inc. in the United States and/or in other countries.

BSAFE is either a registered trademark or a trademark of EMC Corporation in the United States and/or other countries.

Hitachi Tuning Manager includes RSA BSAFE(R) Cryptographic software from EMC Corporation.

Cisco is a registered trademark or trademark of Cisco Systems, Inc. and/or its affiliates in the United States and certain other countries.

Firefox is a registered trademark of the Mozilla Foundation.

HP and StorageWorks are trademarks of Hewlett-Packard Development Company, L.P. in the U.S. and other countries.

HP-UX is a product name of Hewlett-Packard Development Company, L.P. in the U.S. and other countries.

IBM is trademark of International Business Machines Corporation, registered in many jurisdictions worldwide.

IBM, AIX are trademarks of International Business Machines Corporation, registered in many jurisdictions worldwide.

IBM, AS/400 are trademarks of International Business Machines Corporation, registered in many jurisdictions worldwide.

IBM, DB2 are trademarks of International Business Machines Corporation, registered in many jurisdictions worldwide.

IBM, DB2 Universal Database are trademarks of International Business Machines Corporation, registered in many jurisdictions worldwide.

IBM, Domino are trademarks of International Business Machines Corporation, registered in many jurisdictions worldwide.

IBM, DS8000 are trademarks of International Business Machines Corporation, registered in many jurisdictions worldwide.

IBM, Lotus are trademarks of International Business Machines Corporation, registered in many jurisdictions worldwide.

IBM, MVS are trademarks of International Business Machines Corporation, registered in many jurisdictions worldwide.

IBM, OS/390 are trademarks of International Business Machines Corporation, registered in many jurisdictions worldwide.

IBM, PowerHA are trademarks of International Business Machines Corporation, registered in many jurisdictions worldwide.

IBM, PowerVM are trademarks of International Business Machines Corporation, registered in many jurisdictions worldwide.

IBM, S/390 are trademarks of International Business Machines Corporation, registered in many jurisdictions worldwide.

IBM, Tivoli are trademarks of International Business Machines Corporation, registered in many jurisdictions worldwide.

IBM, WebSphere are trademarks of International Business Machines Corporation, registered in many jurisdictions worldwide.

IBM, z/OS are trademarks of International Business Machines Corporation, registered in many jurisdictions worldwide.

IBM, zSeries are trademarks of International Business Machines Corporation, registered in many jurisdictions worldwide.

IBM, z/VM are trademarks of International Business Machines Corporation, registered in many jurisdictions worldwide.

Internet Explorer is either a registered trademark or trademark of Microsoft Corporation in the United States and/or other countries.

Itanium is a trademark of Intel Corporation in the United States and other countries.

Java is a registered trademark of Oracle and/or its affiliates.

Linux® is the registered trademark of Linus Torvalds in the U.S. and other countries.

Microsoft is either a registered trademark or a trademark of Microsoft Corporation in the United States and/or other countries.

Mozilla is a trademark of the Mozilla Foundation in the U.S and other countries.

Oracle and Java are registered trademarks of Oracle and/or its affiliates.

RC2 is either a registered trademark or a trademark of EMC Corporation in the United States and/or other countries.

RC4 is either a registered trademark or a trademark of EMC Corporation in the United States and/or other countries.

Regular expression support is provided by the PCRE library package, which is open source software, written by Philip Hazel, and copyright by the University of Cambridge, England. The original software is available from ftp://ftp.csx.cam.ac.uk/pub/software/programming/pcre/

Red Hat is a trademark or a registered trademark of Red Hat Inc. in the United States and other countries.

RSA is either a registered trademark or a trademark of EMC Corporation in the United States and/or other countries.

SilkWorm is a trademark or a registered trademark of Brocade Communications Systems, Inc. in the United States and/or in other countries.

SUSE is a registered trademark or a trademark of SUSE LLC in the United States and other countries.

VMware, VMware vSphere ESX and VMware vSphere ESXi are registered trademarks or trademarks of VMware, Inc. in the United States and/or other jurisdictions.

Windows Server is either a registered trademark or a trademark of Microsoft Corporation in the United States and/or other countries.

This product includes software developed by Andy Clark.

This product includes software developed by Ben Laurie for use in the Apache-SSL HTTP server project.

This product includes software developed by Daisuke Okajima and Kohsuke Kawaguchi (http://relaxngcc.sf.net/).

This product includes software developed by IAIK of Graz University of Technology.

This product includes software developed by Ralf S. Engelschall <rse@engelschall.com> for use in the mod\_ssl project (http://www.modssl.org/).

This product includes software developed by the Apache Software Foundation (http://www.apache.org/).

This product includes software developed by the Java Apache Project for use in the Apache JServ servlet engine project (http://java.apache.org/).

This product includes software developed by the University of California, Berkeley and its contributors.

This software contains code derived from the RSA Data Security Inc. MD5 Message-Digest Algorithm, including various modifications by Spyglass Inc., Carnegie Mellon University, and Bell Communications Research, Inc (Bellcore).

Other company and product names mentioned in this document may be the trademarks of their respective owners.

![](_page_41_Picture_6.jpeg)